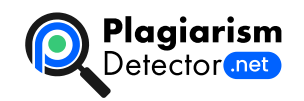

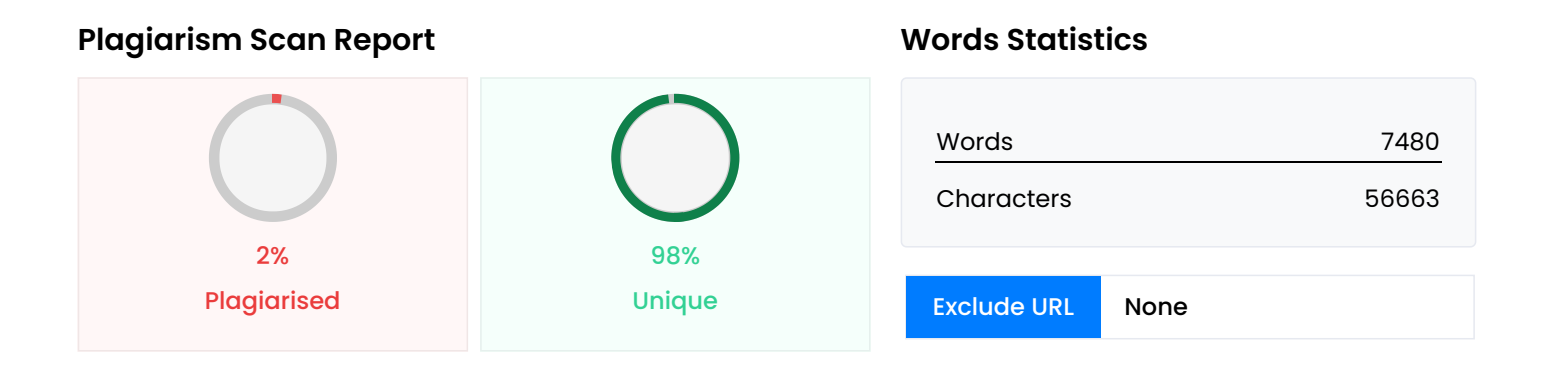

## **Content Checked For Plagiarism**

МІНІСТЕРСТВО ОСВІТИ ТА НАУКИ УКРАЇНИ ПрАТ «ПРИВАТНИЙ ВИЩИЙ НАВЧАЛЬНИЙ ЗАКЛАД «ЗАПОРІЗЬКИЙ ІНСТИТУТ ЕКОНОМІКИ ТА ІНФОРМАЦІЙНИХ ТЕХНОЛОГІЙ» Предметно-циклова комісія інформаційних технологій ДО ЗАХИСТУ ДОПУЩЕНА Голова ПЦК \_\_\_\_\_\_\_\_\_\_\_\_ спеціаліст в/к Сабанов С.О. ВИПУСКНА РОБОТА МОЛОДШОГО СПЕЦІАЛІСТА РОЗРОБКА ВЕБЗАСТОСУНКУ ДЛЯ КОМПЛЕКТУВАННЯ ТА ПРОДАЖУ КОМП'ЮТЕРНОЇ ТЕХНІКИ Виконав ст. гр.ІПЗ -118К9 <sub>——————————————————</sub> Гриценко М.Є. Керівник ст. викладач \_\_\_\_\_\_\_\_ Жеребцов О.А. Запоріжжя 2022 р. ПРАТ «ПВНЗ «ЗАПОРІЗЬКИЙ ІНСТИТУТ ЕКОНОМІКИ ТА ІНФОРМАЦІЙНИХ ТЕХНОЛОГІЙ» Предметно-циклова комісія інформаційних технологій ЗАТВЕРДЖУЮ Голова ПЦК спеціаліст в/к Сабанов С.О.\_\_\_\_\_\_\_\_ " 17 " січня 2022 року ЗАВДАННЯ ВИПУСКНОЇ РОБОТИ МОЛОДШОГО СПЕЦІАЛІСТА Студента гр. ІПЗ-118К9 Спеціальності: 121 – Інженерія програмного забезпечення Гриценко Микиті Євгеновичу 1.Тема: Розробка вебзастосунку для комплектування та продажу комп'ютерної техніки затверджена наказом по інституту: № 09.2-19 від 04 березня 2022 року 2. Термін здачі студентом закінченої роботи: 18 червня 2022 року 3. Перелік питань, що підлягають розробці: 1. Зібрати літературу та документацію присвячену тематиці випускної роботи; 2. Провести бесіду з керівництвом підприємства з приводу випускної роботи та впровадження як розробку; 3. Розглянути та проаналізувати аналоги; 4. Зробити аналіз апаратного обладнання; 5. Виконати всі поставлені задачі випускної роботи; 6. Протестувати розробку та впровадити перед керівником підприємства; 7. Оформити результати у вигляді пояснювальної записки до відповідних ДСТУ норм випускних робіт молодшого спеціаліста. Дата видачі завдання: 17 січня 2022 року 4. Календарний графік підготовки дипломної роботи № Е Т А П У Зміст Термін виконання Готовність по графіку (%), підпис керівника Підпис керівника про повну готовність етапу, Дата 1 Формування теми випускної роботи. Збір практичного матеріалу за темою 17.01.22-26.02.22 2 І атестація. І розділ випускної роботи 28.03.22-02.04.22 3 ІІ атестація. ІІ розділ випускної роботи 10.05.22-14.05.22 4 ІІІ атестація ІІІ розділ випускної роботи, висновки, додатки, реферат, перевірка програмою «Антиплагіат» 30.05.22-04.06.22 5 Доопрацювання випускної роботи, підготовка презентації, отримання відгуку керівника та рецензії 30.05.22-18.06.22 6 Попередній захист випускної роботи 14.06.22-18.06.22 7 Подача випускної роботи на кафедру За 3 дні до захисту

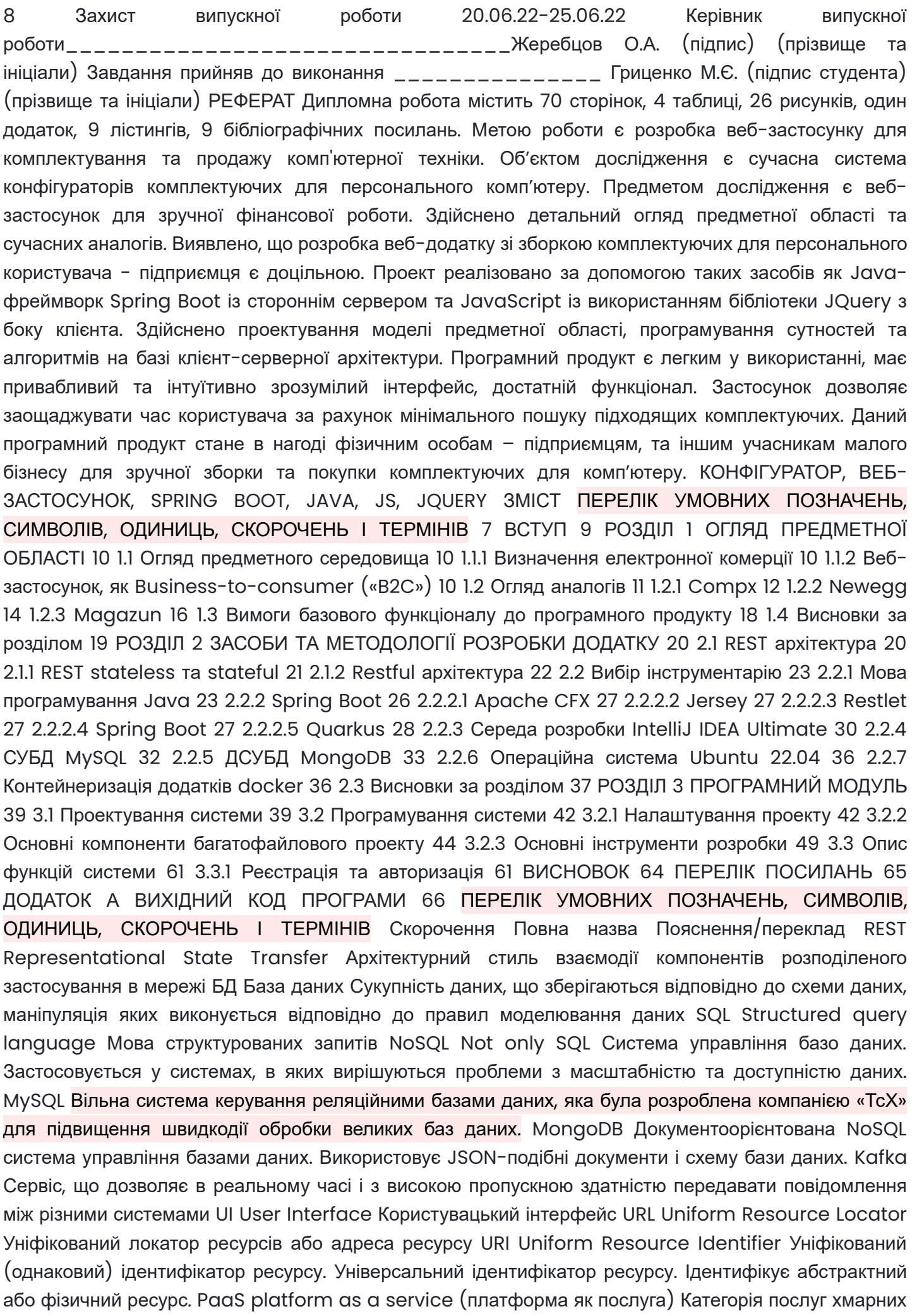

обчислень, дозволяє клієнтам створювати, запускати та керувати модульними пакетами. Складається з платформи та одного або більше додатків. JMX Java Management Extensions Технологія призначена для контролю і управлінням додатками, системними об'єктами Maven Система автоматичної зборки проектів Gradle Система автоматичної зборки проектів DTO Data Transfer Object Шаблон проектування, використовується для передачі даних між підсистемами програми POJO Pain Old Java Object Простий Java-об'єкт, не успадкований від якогось специфічного об'єкта і не реалізує ніяких службових інтерфейсів JavaBeans «біни» Класи в мові Java, написані за певними правилами. Використовуються для об'єднання декількох об'єктів в один ВСТУП Україна являє собою величезний ринок збуту товарів для персонального комп'ютеру. Intel, Nvidia, AMD – відомі компанії гіганти, у сфері обчислювальних машин, які випускають усе більше й більше нових моделей свого продукту, збільшуючи їх продуктивність. Через це збільшується кількість комплектуючих для персонального та робочого комп'ютерів, а також з цим зростає кількість необхідного та розважального програмного забезпечення, яке потребує деяку кількість потужностей комп'ютеру. Так для програмістів та для звичайного користувача виникає необхідність підвищувати ці «потужності» через придбання нових комплектуючих, або нового комп'ютеру, через це зростає необхідність правильного підбору деталей. Більшість покупок здійснюється через Інтернет, так електронна комерція стала невід'ємною частиною нашого життя. Через необхідність купувати нові компоненти для персонального комп'ютеру, треба враховувати купу важливих речей, для правильного підбору компонентів, або збірки нового комп'ютеру. Найчастіше при купівлі треба перечитувати їх характеристики, пощастить якщо на сайти де придбаються ці деталі будуть всі необхідні дані, а якщо ні – треба витрачати час на їх пошук. Після того як користувач знаходить підходящі йому товари, перед ним стає питання: «Чи достатньо цих комплектуючих?», «Чи кращі ці деталі за мої?», тощо. Тому створення веб-застосунку з автоматизації зборки персональних машин та добірки комплектуючих є актуальною задачею. РОЗДІЛ 1 ОГЛЯД ПРЕДМЕТНОЇ ОБЛАСТІ 1.1 Огляд предметного середовища 1.1.1 Визначення електронної комерції Електронна комерція («ecommerce») – прискорення більшості бізнес-процесів за рахунок їх проведення електронним образом. Тут об'єднується багато різних технологій, таких як: Інтернет, електронна пошта, обмін інформації усередині компанії та обмін інформацією із зовнішнім світом. Простіше, це ведення бізнесу через Інтернет. Притаманні риси e-commerce: достатність інформації, необмежена кількість покупців і продавців, мінімальні операційні витрати. Багато компаній в світі вже перевели своїй бізнес на електронний ринок. 1.1.2 Веб-застосунок, як Business-to-consumer («B2C») Веб-застосунок для продажу комп'ютерної техніки можна визначити як інтернет-магазин, що в свою чергу є програмним продуктом, спеціально розроблений для спрощення покупок та продажу через веб-застосунок. Такий застосунок є орієнтований на продаж кінцевому споживачу, що визначає термін – «Business-toconsumer». Інтернет-магазин різновид сайтів, але з набором застосунків які спеціально орієнтовані на електронну комерцію. Продаж через веб-застосунок дозволяє: \* Не мати спеціального приміщенні для продажу; \* Розширити клієнтську базу; \* Не бути прив'язаним до одного самого місця; \* Наймати менше персоналу, або бути зовсім без персоналу; \* Простіше аналізувати продажі; Але саме тому, що інтернет-магазин це різновид сайтів, він має ті самі ризики: \* DDOS атаки; \* Технічні ризики (Ризики з обладнанням); \* Злом інтернет даних; \* Тощо; Всі ризики можливо звести до мінімуму якщо найняти професійну компанію-розробника, а використовувати якісне обладнання. Якісне обладнання та регулярний технічний огляд зменшать проблеми з цим самим обладнанням. Професійна компаніярозробник, зробить якісну DDOS захист, та шифрування даних компанії та її користувачів. 1.2 Огляд аналогів Докладніший аналіз аналогічних продуктів дозволить зробити висновки про: \* Кількість та якість сервісів найбільш наближених до того, щоб вирішити поставлене завдання; \* Позитивні сторони цих продуктів, які можна буде запозичити та вдосконалити; \* Необхідні функції REST сервісу

для застосунку; \* Які розробки можуть бути використані надалі; \* На скільки затребуваним може бути підсумковий продукт порівняно з аналогами; Оскільки розроблюваний продукт є веб-застосунком, то перегляд аналогів буде проходити в цьому сегменті. Для цього використовуватися буде пошукова система Google, яка являє собою найпопулярнішу пошукову систему в світі. Використовуватимуться наступні запити: \* «комп'ютерні комплектуючі» \* «купити комплектуючі для комп'ютеру» \* «buy components for computer» \* «computer components» Основні критерії веб-сайтів на розгляд:ї 1. Зручність та зрозумілість інтерфейсу. 2. Наявність каталогів. 3. Легка навігація. 4. Детальна інформація про товари. 5. Наявність фільтрів та пошуку товарів. 6. Наявність можливості реєстрації, входу. Після пошуку та огляду аналогів було обрано три сайти для подальшого детального розгляду та проведення ретельного порівняльного аналізу: Compx, Magazun, Newegg. 1.2.1 Compx Compx – Один з крупніших українських інтернет-магазинів комп'ютерної техніки та комплектуючих (офіційний сайт: https://compx.com.ua/). Надає послуги з продажу комплектуючих для комп'ютеру, периферії для офісу, або ігор, також продає товари із сфери майнінгу. Є наявність придбати вже готову зборку комп'ютеру. Має приємний зовні інтерфейс, який також зрозумілий та легкий у використанні. Сайт має просту навігацію, містить пошукову строку, яка дозволяє просто та швидко знайти необхідний товар. Товари на сайті мають детальну інформацію. На сайті присутня система реєстрації та входу, яка спрощує купівлю товарі методом того, що товари можна додати до обраного та потім подивитись у своєму кабінеті, також завдяки своєму акаунту можна робити замовлення наперед, якщо товар закінчився або ще не доїхав до складу. Кожну категорію товарів можна відфільтрувати, що також полегшує пошук необхідних. Рисунок 1.1 – Вигляд веб-застосунку CompX Це магазин має великий рейтинг відгуків на українському сайті hotline, а саме: 8.5. Рисунок 1.2 – Рейтинг сайту від покупців Плюси застосунку: \* Простий вигляд та проста навігація каталогу товарів; \* Багато інформації про товар; \* Простий спосіб оформлення замовлення; \* Відображення хітів продажу та популярних товарів, категоріїв; Мінуси: \* Зручність використання фільтрів; \* Місцями не правильний вибір області для фокусу уваги; \* Погана система пошуку за допомоги поля текстового введення; \* Відсутня можливість зборки комп'ютеру з автоматичним підбором підходящих комплектуючих; \* Відсутня можливість швидкого перегляду товару; \* Лише дві локалізації сайту; 1.2.2 Newegg Newegg – північноамериканський інтернет-магазин з великим охопленням у Європі та Китаї (офіційний сайт: https://www.newegg.com/). Надає послуги з продажу електронних товарів, не лише пов'язаних з комп'ютером, а також офісної, інтернет, автомобільної, спортивної, сфер діяльності. Приємні сторінки на яких потенційного клієнта нічого не відволікає, легка навігація по сайту, багато ненав'язливої, корисної інформації про товари. Наявно створення облікового сторінки, в якій присутня історія замовлень, відвідування, створення та перегляду обраних товарів. Присутні фільтри для дрібного пошуку кожного товару, а також система пошуку. Рисунок 1.3 – Звичайний вигляд застосунку newegg Рисунок 1.4 – Темна тема сайту Плюси: \* Простий інтерфейс; \* Приємна навігація; \* Легкі до застосування фільтри товару; \* Наявність швидкого перегляду товару; \* Детальний опис інформації та характеристик комплектуючих; \* Багато локалізацій, переводів веб застосунку; \* Детальна система пошуку текстового введення, з підбором підходящих комплектуючих до шуканого товару; \* Відображення хітів продажу та популярних товарів, категорій; Мінуси: \* Невиправдано важка система облікових записів; \* Відсутня можливість зборки комп'ютеру з автоматичним підбором підходящих комплектуючих; \* Важке оформлення замовлень; 1.2.3 Magazun Magazun – Популярний Український інтернет-магазин комп'ютерної техніки та комплектуючих (офіційний сайт: https://magazun.com/). Має зручний та привабливий інтерфейс, що допомагає зацікавити користувача на перегляд каталогу товарів. Веб-застосунок має детальну навігацію по сайту, а також багато корисної інформації про наявні товари. На сайті наявна детальна фільтрація окремий грум комплектуючих, та рядок для пошуку Рисунок 1.5 – Огляд головної веб-сторінки magazun Відгуки

про компанію на сайті hotline гарні, та мають віще середнього рейтинг, а саме: сім і шість з десяти. Рисунок 1.6 - Діаграма відгуків сайту magazun Плюси: \* Простий інтерфейс; \* Легка фільтрація товарів; \* Багато інформації про товар; \* Просте оформлення замовлень; \* Коректний пошук через рядок пошуку; Мінуси: \* Відсутня можливість зборки комп'ютеру з автоматичним підбором підходящих комплектуючих; \* Відсутня можливість швидкого перегляду товару; \* Лише дві локалізації сайту; \* Навантажене навігаційне меню; \* Відсутнє відображення хітів продажу та популярних товарів або категорій; \* Мало характеристик комплектуючих; \* Довга обробка текстового пошуку через рядок пошуку; 1.3 Вимоги базового функціоналу до програмного продукту Можна виділити ряд даних, на які варто спиратися при подальшому складанні вимог майбутнього застосунку, таких як: 1. Результати аналізу аналогічних продуктів для виділення їх функціональних можливостей, аспектів, які можна запозичити. 2. Вимоги до реалізації функціоналу сервісу, того як він повинен реагувати та на які повинні відповідати запити. Після обробки всього обсягу представлених даних, були виділені основні вимоги до функціоналу застосунку, що розробляються: 1. Наявність базового функціоналу у вигляді можливостей створити акаунт, вхід до застосунку, які забезпечують швидке створення замовлень та безпеку даних про замовлення. 2. Наявність легкої навігації по застосунку. 3. Надання користувачеві зручний і зрозумілий універсальний сервіс, не перевантажений зайвою інформацією. 4. Наявність конструктору комп'ютера з автоматичним підбором підходящих комплектуючих. 5. Коректний пошук через рядок пошуку. 6. Інформаційну достатність товарів, та детальну характеристику комплектуючих. 7. Функціоналу для додання товарів та аналітиці даних про замовлення та прибуток. Виходячи з наступних вимог було здійснено рішення щодо функціоналу майбутнього застосунку: 8. Наявність необов'язкової авторизації та реєстрації. 9. Наявність наступних обов'язкових сторінок: 5.1 Головна сторінка, на якій повинна розташовуватися популярні товари та каталоги, категорії товарів, зворотній зв'язок, де й будуть створюватись нові поїздки. 5.2 Сторінка з каталогами окремих груп товарів. 5.3 Сторінка з конструктором комп'ютеру. 5.4 Відокремлена сторінка для адміністрації, аналітиків та власника, де буде розташовуватись інформації про замовлення, прибуток та діаграми загальної інформації. 5.5 Сторінки окремих товарів. 5.6 Сторінка створення замовлення, купівлі. 5.7 Фільтрів для кожних товарів. 5.8 Система текстового пошуку через рядом пошуку в навігаційному меню. 1.4 Висновки за розділом Здійснено порівняльна характеристика існуючих аналогів, та встановлено їх переваги для реалізації. Висунуті базові вимоги до функціоналу розробляємого продукту з метою спрощення порядку документального оформлення та розуміння плану розробки застосунку. РОЗДІЛ 2 ЗАСОБИ ТА МЕТОДОЛОГІЇ РОЗРОБКИ ДОДАТКУ 2.1 REST архітектура REST сервіс – сервіс використовується для передачі стану представлення. Інакше кажучи він визначає стиль обміну даних між різними клієнтськими частинами. Для доступу до різних ресурсів сервісу, він повинен мати ідентифікатор – URI. Якщо є REST сервіс, та клієнт (застосунок який використовує сервіс), то ця архітектура називається – Restful. Рисунок 2.1 – Принцип роботи Restful архітектури 2.1.1 REST stateless та stateful Для того, щоб архітектура була повністю Restful, вона не повинна зберігати стан користувача, або його дані на самому серверу, тобто бути у стані – stateless. Щоб зрозуміти концепцію, клієнт відправляє запит до сервісу, серверу, в якому знаходиться URL адрес запиту, вказуючи на яку частину він хоче отримати доступ. Наприклад до інформації про свої замовлення, для цього він потрібен додати до даних відправлення дані користувача. Тоді сервер порівняє дані користувача до даних к яким він намагається отримати доступ, це – stateless. А якщо, користувач до цього авторизувався у клієнті, і ці дані зберіглись в базі даних через сервер, та зберігаються на сервері напряму. Після чого він намагається отримати доступ до своїх заказів, но вже без передачі своїх авторизованих даних. При обробці запиту сервер знає сам, що за користувач до нього звернувся, завдяки тому, що зберігає ці дані сам у собі, то це приклад – stateful архітектури. Така архітектура взаємодії не є Restful, та є неправильною. Рисунок 2.2 – Робота архітектур Stateless та

Stateful Простими словами, для stateful авторизований користувач, обмежується своїм станом на сервері, та для доступу до них не відправляє ні які підтверджувані дані. А для stateless авторизований користувач, для доступу до своїх даних, повинен відправляти підтверджувані дані, інакше отримає відмову. 2.1.2 Restful архітектура Restful повинна мати само-документовані повідомлення, тобто запит й відповідь повинні зберігати в собі усі необхідні дані для обробки. Передача в Restful архітектурі виконується завдяки: HTTP методу, URI ідентифікатору, заголовку (application/json, text/plain, тощо), та тілу у форматі вказаному в заголовку. Таблиця 2.1 – Передача в Restful архітектурі Метод URI Заголовок ДІЯ GET /api/order Authorization, Accept: application/json Отримати свої замовлення. Перевірка за авторизацією GET /api/admin/order Authorization, Accept: application/json Отримати всі замовлення. Перевірка за авторизацією GET /api/order/1 Authorization, Accept: application/json Отримати одне замовлення POST /api/order Content-Type: application/json Додати, зробити, замовлення PATCH /api/order/1 Authorization, Content-Type: application/json Змінити замовлення DELETE /api/order/1 Authorization Видалити замовлення 2.2 Вибір інструментарію 2.2.1 Мова програмування Java Java – це гарно структурована мова програмування, з об'єктно-орієнтованою структурою, яка розроблена так, щоб мати якомога більше можливостей реалізації. Це мова програмування загального призначення, розробники можуть писати та запускати застосунки на будь-якій платформі, від Windows до Linux з Android. Синтаксис Java «Cі-подібний», мова надає динамічні можливості (такі як відображення і зміна середовища виконання), зазвичай недоступні в компільованих мовах. На ній написано багато веб-додатків: від ecommerce-проектів до великих порталів, від освітніх платформ до урядових ресурсів. Наприклад використовується в популярних веб-застосунках: Google, Amazon, Twitter, Youtube, та інших. Швидко працює з Big Data направленням (Обробці великої кількості даних). Особливості та переваги мови: \* Незалежний від платформи; \* Дотримується концепції ООП; \* Багаті бібліотеки з відкритим кодом; \* Автоматичне звільнення пам'яті; \* Портативність; \* Об'єктно-орієнтована мова; \* Захищеність; \* Багато-потоковий (Multi-Threaded); Для написання REST API Java підходить як не найкраще, статистика мов для написання REST сервісів (За ресурсом: "insights.stackoverflow.com", рисунок 3): \* Мова Java (5-е місце в рейтингу за популярністю мови, після SQL, Python та HTML/CSS з JavaScript), якщо прибрати мови для стилізації та розмітки залишивши лише back-end сторону, то конкурує за перше місце з Python. Популярний фреймворк для back-end: Spring Boot. \* Мова JavaScript (1-е місце в рейтингу за популярністю мови) популярний фреймворк для backend: Node.js. \* Мова Python (3-е місце в рейтингу за популярністю мови) з популярним фреймворком: Django. Рисунок 2.3 – Статистика популярних та найчастіше використовуваних мов програмування 2021 Якщо обирати кращу мову для написання back-end веб-застосунку, треба порівняти ще популярні фреймворки цієї сфери з цих мов. Для прикладу будемо дивитись на рейтинг найпопулярніших фреймворків серед професійних програмістів (За ресурсом «insights.stackoverflow.com», рисунок 2.4). Рисунок 2.4 - Рейтинг найчастіше використовуваних фреймворків 2021 За рейтингом Java з фреймворком більше використовується ніж Python з фреймворком Django. Тож обрання мови програмування Java є розумним вибором. 2.2.2 Spring Boot REST сервіси часто потребує роботу з Big Data, як і в нашому випадку, наприклад при роботі з додаванням точок на карті або їх видаленням. На даний момент Фреймворки Java для REST сервісу: \* Apache CFX \* Jersey \* Restlet \* Spring Boot \* Quarkus 2.2.2.1 Apache CFX Apache CFX – фреймворк, з відкритим вихідним кодом, який дозволяє створювати REST сервіси. Для створення сервісу потрібно налаштувати багато XML конфігурацій, порівняно з фреймворками Spring, який налаштовую конфігураційні файли самостійно, це є більш трудозатратною частиною. Також Apache CFX частіше використовують задля малих бізнесів, коли Spring Boot використовують більш професійні, більші бізнеси. За статистикою веб сервісу «g2» ("www.g2.com"). Spring Boot відповідає

їх потребам бізнесу краще, а також якість підтримки продукту. 2.2.2.2 Jersey Інша технологія для створення REST сервісу, завдяки зростанню популярності, а також розвитку Spring Boot, цей фреймворк почав вважатись «вмираючим», який не поспіває за його конкурентами. Підходить для легких REST сервісів, які мало навантаженні. Є більш важким для підтримки своєї продукції. 2.2.2.3 Restlet Як і Spring забезпечує Java анотації для забезпечення простої обробки HTTP-запитів та відповідей з прив'язуванням їх до коду, але не підтримує особливості Spring, такі як Spring Security, це значить що все це потрібно реалізовувати розробнику самостійно. 2.2.2.4 Spring Boot Фреймворк технології Spring, підтримує усі особливості самої технології. Автоконфігурує необхідні компоненти, з підтримкою їх перевизначення, якщо потрібно. Ідеально підримує REST сервіси. Дозволяє просто й зручно створити сервіс, за 5-6 строчок коду. Дозволяє необов'язковим надавати метрики та JMX, можна лиш оголосити Maven або Gradle. Автоматично упаковує у jar файл, або у веб-контейнер. Добре працює з технологією docker. За замовчуванням використовую JSON, автоконвертує запит JSON у Java об'єкт. Обробляє веб-контейнери. Відмінна документація та підтримка на форумах. Дозволяє працювати з більшістю шаблонів коду (наприклад: YAML, properties, XML). Надає автоконфігурацію. Порівняно з Quarkus, надає швидші операції по введенню-виводу, а також більше безпеко захищений. 2.2.2.5 Quarkus Використовує Substrate VM замість JVM ("Java Virtual Machine"), а також Graal, завдяки цьому застосунки на Quarkus завантажується швидше, потребують менше пам'яті та навантаження на процесор. Важке завантаження Graal VM, невелика, порівняно зі Spring, документація та допомога на форумах, таких як stackoverflow. Є більш молодим фреймворком ніж Spring. Таблиця 2.2 – Різниця Spring Boot та Quarkus [6] Spring Boot Quarkus Впровадження залежностей Використовує CDI. В даний час реалізовано тільки підмножина функцій CDI Використовує надійний Контейнер для впровадження залежностей Збереження даних Використовує знайомі фреймворки, такі як Hibernate Заснований на абстракції Spring Data Час завантаження програми Швидкий час завантаження Більш повільний час завантаження - як правило, повільніше, ніж у проектів, створених на Java Enterprise, через Абстракції зверху Spring Framework Споживання пам'яті Менше споживання пам'яті при завантаженні і при великому навантаженні Більш високе споживання пам'яті Зрілість Новий фреймворк - документація та спільнота менш активні Набагато більш зрілий, з відкритим вихідним кодом і багатим функціоналом. Відмінна документація та підтримка спільноти 2.2.3 Середа розробки IntelliJ IDEA Ultimate На даний момент популярними середовищами розробки під Java є: IntelliJ IDEA (Community та Ultimate), Eclipse, NetBeans. Якщо відштовхуватись від рейтингу на платформі stackoverflow, то IntelliJ IDEA лідирує, находячись на четвертому місці в рейтингу, по популярним середовищам програмування з усіх мов. Рисунок 2.5 – Популярні середовища програмування IntelliJ IDEA – надає як безкоштовну версію так і платну, в якій більш розширений функціонал. Саме середовище дозволяє як маніпулювати візуальною складовою, такою як шрифти, кольори, тощо, так і легко додавати та й керувати різними плагінами, з додатковою підтримкою всім необхідним до них. У платній версії вже присутні деякі плагіни. Переваги Intellij IDEA Ultimate, перед конкурентами: \* Тестувати, перевіряти, писати REST запити \* Писати SQL запити \* Підключатись до бази даних \* Легко писати міграцію баз даних. \* Генерувати однотипний код (Такий як Getter та Setter) \* Легко й зручно рефакторити код \* Знаходити й виправляти різні помилки коду \* Підтримка багатьох інших мов програмування та розмітки \* Розумне доповнювання та рекомендації коду \* Зручна підтримка до автосборок проектів \* Зручна підтримка для Spring Boot \* Допомога з маніпуляцією Big Data Тож Intellij IDEA це розумний вибір для кожного програміста та кожного офісу Java розробників. Рисунок 2.6 – Вигляд середовища програмування 2.2.4 СУБД MySQL База даних – це набір деякої інформації, що зберігається у впорядкованій формі. База даних для програми необхідна для довготривалого зберігання інформації та організації її за певними правилами. Для створення, ведення та звернення до БД використовується СУБД. Для створення застосунку була

обрана СУБД MySQL. MySQL - реляційна база даних (Дані зберігаються в виді таблиці). Система MySQL вважається гнучкою і простою в використані, також швидка в своєї роботі, підходить для управління великими базами даних. Підтримує можливість криптографії, роботу з великим текстом, функцію «REGEXP» (забезпечує гнучке зіставлення з шаблоном регулярного виразу), та повнотекстове індексування полів «VARCHAR» та «TEXT». MySQL є серверною СУБД. Позитивно її виділяє серед інших СУБД широке поширення, простота роботи, висока швидкість роботи та обробки даних. Рисунок 2.7 – Популярність СУБД Використання у якості СУБД MySQL є найбільш поширеним у світі, цей показник становить половину від загальної кількості (Рис. 2.7). 2.2.5 ДСУБД MongoDB Документо-орієнтована система управління базою даних (NoSQL субд, документо-орієнтовна СУБД) – база даних працює на основі вилучення та управління документально-орієнтованою інформацією, реалізується за допомогою NoSQL підходу. Позитивно її виділяє: зручна та швидка робота з великим потоком даних, та загальним пошуком по базі даних, завдяки простого функціоналу пошуку та швидкості роботи обробки даних та запитів, а також малим споживанням ресурсів комп'ютеру. Окрім документо-орієнтованих NoSQL баз даних є ще бази даних на основі графів. Вони представляють дані у вигляді набору вузлів (елементів даних), об'єднаних ребрами. Вузли містять фрагменти даних, в той час ребра представляють відношення між ними. Зазвичай цю базу даних використовують для представлення зв'язків між записами даних, наприклад як працюють соцмережі. Тож цей підхід не може бути використаний в e-commerce системі магазину. Серед NoSQL документо-орієнтовних баз даних, най популярніші бази даних це: MongoDB та Elasticsearch. Рисунок 2.8 – Приклад вигляду даних MongoDB – використовує пари ключ-значення, які зберігає у формі JSON документів. За допомогою цього поля можуть відрізнятись від документа к документу, а структура даних змінюватись з часом. Модель документа завжди зіставляється з об'єктами у коді застосунку, це спрощує роботу з даними. Після зберігання ці документи групуються у колекції, в залежності від їх вмісту та використання. MongoDB легко масштабується з зростанням даних та проектом, а також має географічне розподілення, що дозволяє зіставляти дані з точками на карті. Все це робить її легкою, гнучкою та структурною, а також використовувати з початку проекту та довгі роки. Elasticsearch – розподілена база даних, працює як пошукова система та система аналітики Restful, здатна виконувати повнотекстовий пошук, навіть якщо потрібно шукати частину з тексту, може виправляти помилки, централізовано зберігає дані за для їх миттєвого пошуку, точної настройки релевантності та ефективної аналітики. Дозволяє виконувати різні типи пошуку, а також їх комбінації, наприклад: структурований пошук, неструктурований, метричний та географічний. Таблиця 2.3 – Плюси використання Elasticsearch MongoDB Можна розширити функціонал додавши такі інструменти як: Kibana (аналітика), Logstash (збір даних з подальшим аналізом журналів) та іншими. Легко масштабується з простих систем до складних (Де потрібен лише один сервер, та де більш складні системи). Масштабований пошук у реальному часі з огранюванням та процесом фільтраці. Постійно забезпечує високу продуктивність та швидкість. Висока надійність завдяки самовідтворенню (реплікації) та балансуванню навантаження. 2.2.6 Операційна система Ubuntu 22.04 Ubuntu – операційна система, для комп'ютерів, ноутбуків та серверів, найпопулярніша система Linux, та одна з найпопулярніших дистрибутив. Основні цілі – надання сучасного й водночас стабільного програмного забезпечення для пересічного користувача із сильним акцентом на простоту встановлення та користування [7]. Linux система підходить для використання як сервер, завдяки своїй стабільності, надійності, гнучності, а також безпеці даних Плюси використання Linux Ubuntu: \* Добре захищений від вірусів, ніж Windows. \* Стабільніший за Windows. \* Ядро на базі Linux більш потужна і універсальна, ніж Windows, вона легка, що робить її швидше, ніж Windows. \* Linux має вбудовану підтримку SSH. За допомогою цього можна легко управляти серверами. \* Linux має більше можливостей терміналу та легше маніпулювати їм, ніж командним рядком Windows. \* На Linux

набагато легше працювати з програмним забезпеченням Docker. 2.2.7 Контейнеризація додатків docker Docker — програмне забезпечення для автоматизації розгортання та керування додатками в середовищах з підтримкою контейнеризації [8]. Є собою набір продуктів платформи Docker, як послуги («PaaS»), використовує віртуалізацію на рівні операційної системи, доставляє програмне забезпечення в пакетах, які мають назву - контейнери. Docker дуже поширено використовується в розробці веб-застосунків серед професійних програмістів, та IT компаній, але не тільки в цій сфері розробки. Система контейнеризації створена для швидкої, легкої та портативної розробки додатків настільних і хмарних. Комплексна кінцева платформа Docker включає інтерфейси користувача, CLI, API та інтерфейси безпеки, які розроблені для спільної роботи протягом усього життєвого циклу доставки додатків [9]. Рисунок 2.9 – Популярні професійні інструменти для розробки застосунків 2021 Використання Docker дозволить зробити застосунок більш портативним, зручним, легким та дозволить працювати швидке, займаючи менше місця на комп'ютері. Добре працює з Linuxподібними архітектурами операційних систем, але може використовуватись й з системою Windows та MacOS. Але розкриває свій повний потенціал з архітектурами Linux. 2.3 Висновки за розділом Архітектура продукту буде стандартною як для e-commerce застосунків, а саме тришаровою: клієнт, сервер, бази даних. Враховуючи загальні тенденції розробки програмних продуктів було обрано створення веб-застосунку на базі мови Java з середовищем розробки було взято найпопулярнішу, у цій сфері, середовище програмування – IntelliJ IDEA Ultimate. Для розробки REST сервісу було обрано фреймворк Spring Boot, який є зрілим, добре відомим та стабільним. Він володіє широкими можливостями, шаблонами проектування і відрізняється високим ступенем безпеки. Він також має відмінну документацію та підтримку спільноти, яка допомагає вирішувати більшість проблем. За СУБД було обрано – MySQL, як базу даних для збереження даних пов'язаних з замовленнями, системою облікових записів, та інших невеликих даних. За ДСУБД було обрано – MongoDB, як базу даних для збереження великої кількості даних з якою потрібно буде працювати постійно, майже при кожному запиті в застосунку – товарами, комплектуючими. Це дозволить зробити швидкий та легкий пошук по товарам, що також полегшить роботу з конструктором пк. Розробка проекту буде вестись на операційній системі Linux – Ubuntu. РОЗДІЛ 3 ПРОГРАМНИЙ МОДУЛЬ 3.1 Проектування системи На рисунку 3.1 зображено діаграму прецедентів створюваного застосунку. Рисунок 3.1 – Діаграма прецедентів Діаграма містить два базових акторів: користувач та гість. Гість є незареєстрованим користувачем з майже повним функціоналом, що складається з можливості пошуку, створення замовлень, покупки товарів, додати товар до кошика, відправки заявок на зворотній зв'язок через телефон або пошту, зборки, підбору комплектуючих через конструктор комп'ютеру, також гість має можливість увійти або зареєструвати обліковий запис. Авторизований користувач має розширений функціонал. Функціонал такий самий як й у гостя, але зареєстрований користувач заповнює дані після реєстрації, що у подальшому полегшить заповнення даних при оформлені замовлень, також авторизований користувач може зберігати товари у обране, щоб переглянути їх пізніше. На рисунку 3.2 можна побачити діаграму прецедентів адміністратора Рисунок 3.2 – Діаграма прецедентів адмінпанелі Рисунок 3.3 – Діаграма активності застосунку Рисунок 3.4 – Діаграма бази даних користувачів та замовлень На Рисунку 3.4 зображено діаграму бази даних, яка зберігає інформацію про користувачів та їх ролей, а також про замовлення. На діаграмі знаходяться три схеми, а саме: схема користувача, замовлень, та схема замовлень певного користувача. Схеми пов'язані таким чином: замовлення мають певного, свого замовника, але товарів які замовляють можуть бути багато, для цього існує третя схема. Таблиця користувачів зберігає інформацію про користувача або замовника. Користувач має логін та пароль для входу, рядок який показує чи активована облікова сторінка, яка активується через активаційний код, який надходить до користувача на пошту. Якщо замовник не авторизований то ці поля будуть для нього пусті, база даних запам'ятає користувача. Завдяки цим

даним замовник зможе простіше оформлювати замовлення. Таблиця замовлень зберігає при собі інформацію того, коли було створено замовлення, його статус опис та адресу. Коли замовлення виконалось, прибуло до замовника, воно видаляється, але видаляється лише для користувача, а з бази даних ні, а також створюється дата коли замовлення було видалено. Поки замовлення йде до замовника, його можна перевірити у обліковій сторінці, або створити обліковий запис за електронною адресою, за яким було створено замовлення, та побачити його вже тоді. Як можна бачити на діаграмі відсутня схема товарів, але присутня стовпець з id товару. Це тому, що база даних з товарами зберігається на іншій СУБД, а саме MongoDB, діаграма бази даних продуктів можна побачити на рисунку 3.5. Рисунок 3.5 – Діаграма бази даних товарів 3.2 Програмування системи 3.2.1 Налаштування проекту Для початку розробки застосунку, або після переносу його до інших серверів, потрібно його налаштувати. Налаштувати адреси підключення до баз даних, паролі з логіном, порт сервера, потрібно налаштувати інструмент контейнерізації – Docker. Все це робиться через відповідні файли. На рисунку 3.6 – 3.8 можна побачити їх розташування в проекті, та вигляд всередині: Рисунок 3.6 – файли налаштування застосунку та інструменту docker Рисунок 3.7 – Приклад налаштування docker Рисунок 3.8 – Приклад налаштування застосунку 3.2.2 Основні компоненти багатофайлового проекту Під час розробки проекту було використано багато-файлову систему проекту. Увесь код застосунку знаходиться у каталозі «diploma», шлях java > com > wolfhack > diploma, де java каталог значущий, що в ньому знаходиться код java, наступні три каталоги це означають сайт компанії яка розробляє продукт, де com це домен, "wolfhack" – назва компанії, а останній каталог це назва розроблюваного проекту. Це вважається «доброю модою» у професійних розробників java, це робиться для того щоб організувати класи, які належать до одної категорії або схожої функціональності. Увесь код клієнтської частини, front-end, знаходиться у каталозі – resources, біля каталогу java. В ньому зберігається налаштування застосунку, шаблони, сторінки, код стилізації, переносу бази даних (міграції), та скрипти формату java-script (js). На рисунку 3.9 зображено частину компонентів, із групи «java» (каталог який об'єднує back-end частину функціоналу, програмного коду) . а) б) Рисунок 3.9 – Компоненти проекту веб-застосунку з каталогу java Розберемо детальніше компоненти кожного підкаталогу. Самим першим та верхнім класом є клас, який запускає роботи всього застосунку – стартова точка застосунку. Далі йдуть в проекті такі каталоги: \* config \* controllers \* exception \* listener \* models \* repository \* service \* util \* validator Розглянемо призначення класів та підкаталоги кожної з вище виведених каталогів: Таблиця 3.1 – каталоги та їх значення Каталог Призначення config Призначений для класів які налаштовують інші інструменти застосунку, наприклад – WebSecurityConfig налаштовує безпеку застосунку, а точніше до яких сторінок має доступ звичайний користувач або гість, та користувачі з іншими ролями, а також тип зберігання та хешування паролю. controllers Групує класи контролерів. Підкаталог page – виводять сторінки за певними запитами, посиланнями, а також видає певні данні на сторінки. Наприклад – видає список товарів відеокарт, тощо. Підкаталог rest – призначений для обробки rest запитів, за певними посиланнями видає або приймає інформацію у форматі JSON Продовження таблиці 3.1 Каталог Призначення exception Групує в собі два різни види класів, які пов'язані з помилками у ході виконання застосунку, наприклад коли користувач намагається перейти до сторінки якої не існує, або отримати сторінку певного товару, а такого товару немає. В самій папці зберігаються класи цих помилок, з їх функціоналом, в подкаталозі – handler зберігаються класи які виловлюють ці помилки, де вони виникли в застосунку, їх причину, та виводить користувачу. listener Призначений для групування класів «прослуховувачів», які потрібні для дистанційного контролювання процесу застосунку. Хто зареєструвався та коли, хто увійшов, хто і що придбав та час. models Призначений для класів які описують моделі та їх дані, які вони повинні мати: користувача, окремого товари, а також для класів які переводять моделі JSON у нашу модель Java, та навпаки, останні

знаходяться в подкаталозі dto mapper. В подкаталозі dto знаходяться облегшені моделі, які ближчі до формату JSON, їх називають DTO – Data Transfer Object, або POJO. repository В цьому каталозі знаходяться інтерфейси з автоматичною реалізацією, призначення яких – робити запити до баз даних. service В цьому каталозі знаходиться основна логіка, де обробляються дані які надходять зовні (з клієнту), або які надходять із баз даних. Продовження таблиці 3.1 Каталог Призначення util Каталог в якому знаходяться класи які розширюють функціонал. Наприклад клас FileUploadUtil призначений для збереження файлів які надходять з клієнту у системі. validator Каталог в якому групуються класи та атрибути які перевіряють вхідні дані. Наприклад клас AuthenticationValidator з атрибутом AuthenticationConstraint перевіряють чи аутентифікований користувач На рисунку 3.10 можна побачити компоненти веб-сторінок (Веб сторінки та їх фрагменти у форматі html), а також компоненти стилізації сторінок та скрипти javascript. а) б) Рисунок 3.10 – Компоненти веб-сторінок (html, css, js файли) Низка компонентів з форматом «.js» - реалізують частину динамічного фронтенду, оновлення сторінок. Під розумінням динамічного фронтенду мається всі що динамічно відкриваються елементи, елементи форм, модальний вікон, та відправлення деяких qjax запитів на сервер та отримання інформації із нього. 3.2.3 Основні інструменти розробки Під час розробки вебзастосунку магазину було використано інструменти: \* Lombok – для генерації однотипного коду; \* Spring Data MongoDB; \* Spring Boot DevTools; \* Spring Data JPA (Java Persistence API); \* Validation. Надалі розглянемо більш детально призначення кожного з них. Lombok – допомагає програмістам писати код швидше, завдяки тому, що він дозволяє уникнути прописування однотипного коду, такого як: прописування конструкторів, створенню геттерів та сеттерів, тощо. Завдяки своєму функціоналу, мова програмування Java стає більш високорівневою. Spring Data MongoDB та JPA – інструменти які допомагають уникненню детального прописування функціоналу для взаємодії з базою даних, таких як – відправленню запитів до бази даних. Достатньо лише прописати інтерфейс з ткою назвою методу яку дію треба щоб він робив - абстрактно описати. Але не рекомендується описувати важкі дії, а прописувати їх самому. Spring Boot DevTools – призначений лише для розробки, економить час коли програміст оновив код, додав щось до нього або змінив, дозволяє не перезавантажувати застосунок, а лише оновити частку коду яку він змінив, також інструмент може зам у реальному часі оновлювати нову частину, або робити це коли за вказаними тригерами, за вказівками користувача. Validation – Спрощує написання, а також логіку перевірки даних, завдяки цьому інструменту код виглядає чистіше, та робить усі перевірки перед тим, як дані потраплять до контролерів обробки, або сторінки клієнту. 3.2.4 Програмування front-end частини Основна концепція програмування фронтенду з огляду на застосування фреймворку Sprnig Boot MVC побудована на використанні обраного шаблонізатору Thymeleaf. Цей шаблонізатор працює на мові Java, тому легко взаємодіє з даними у вигляді об'єктів класів, в ньому є вбудовані методи, звичайні методи Java та методи які допомагають будувати сторінки розмітки. На прикладі лістингу 3.1 можна побачити частку того як саме працює дана методика. На вигляд thymeleaf виглядає як звичайна мова розмітки html, але якщо у html коді знаходится частина – «th:», це означає що це частина thymeleaf. На лістингу можна побачити «th:fragment», що вказує назву цієї частини коду, фрагменту, для того щоб його можна було вставити в будь-якій іншій сторінці. Також можна побачити частини де є присутній символ долару, це значить що дані в цьому блоці вставляться динамічно з сервера, за цим символом іде фігурні душки, в яких вказується назва, так званий id, щоб шаблонізатор шукав дані з цим id в даних яких він отримає від серверу. «th:insert» - це приклад того як працює раніше вказаний «th:fragment», а саме тут шаблонізатор вставляє фрагмент коду розмітки за вказаним шляхом та назвою. Далі в коді йде момент де саме починається заповнювання сторінки списком продуктів з сервера – це блок «th:each» задає загальні правила та стилі для усіх елементів, що будуть отримані від серверу, в нашому прикладу – товари. Після чого динамічно

вказано назву яку ми дали одному елементу із списку елементів, та запити до його даних, які ми поміщаємо на сторінку. Приклад із посиланням на окремий продукт. Ми вказуємо «th:href», що означає що посилання буде братись за адресою сайту, після чого береться поточна адреса, до якої ми додаємо модель та назву продукту, прибираючи з назви символ «-», замінюючи його на пробіл:  $\#$ th:href="\${#httpServletRequest.requestURI} + '/' + \${element.model} + '/'  $\{\theta\}$ еlement.name.replace(' ', '-')}"». Лістинг 3.1 – Частина коду заповнення списком продуктів на сторінці Введите название товара для поиска Есть в наличии На лістингу 3.2 добре відображено фрагмент коду де відбувається перевірка на аунтентифікованість, та притаманності користувача до ролі адміна. Як раніше було вказано частини де знаходиться фрагмент коду «th:» відноситься до шаблонізатору, але в цьому прикладі перевірка аутентифікації та ролі бачимо фрагмент коду «sec:», це означає що цей фрагмент це взаємодія шаблонізатору thymeleaf з інструментом Spring Boot – Spring Security. Шаблонізатор перевіряє чи аутентифікований користувач, якщо ні, то цей фрагмент коду не буде відображений користувачу, а якщо так то він побачить цей фрагмент. Далі йде перевірка, чи у аутентифікованого користувача притаманна роль адміна, якщо так то він буде бачити цей фрагмент. Лістинг 3.2 – Вихідний код частини з перевіркою аутентифікованості та ролі користувача div th:fragment="settings" id="settings" sec:authorize="isAuthenticated()"> Админ панель На лістингу 3.3 відображено приклад просто **ajax запиту з методом GET**, який отримує дані для створення діаграми прибутку по місяцям. Для того щоб відправити простий запит qjqx, потрібно вказати посилання за яким буде відправлятись запит, після чого тип методу, та headers, далі вказуємо що потрібно зробити при вдалої спроби отримати дані, та якщо сталась помилка. Як можна побачити при вдалої спроби, дані які отримує клієнт передаються до методу побудови діаграми, яка відображає ці дані у вигляді лінійної діаграми, або у вигляди графіка. Лістинг 3.3 - Вихідний код qjqx запиту для отримання даних про місячні прибутки \$.ɑjɑx({ url: "http://localhost:8088/api/admin/earning", type: "GET", headers: { 'X-CSRF-TOKEN': \$('meta[name="csrf-token"]').attr('content') }, success: function (data) { buildEarningChart(data); } }) function buildEarningChart(data) { const Earning = document.getElementById('Earning').getContext('2d'); const EarningChart = new Chart(Earning, { type: 'line', data: { labels: ['January', 'February', 'March', 'April', 'May', 'June', 'July', 'August', 'September', 'October', 'November', 'December'], datasets: [{ label: 'Earning', data: data, backgroundColor: [ 'rgba(255, 99, 132, 1)', 'rgba(54, 162, 235, 1)', 'rgba(255, 206, 86, 1)', 'rgba(75, 192, 192, 1)', 'rgba(153, 102, 255, 1)', 'rgba(255, 159, 64, 1)', 'rgba(54, 162, 235, 1)', 'rgba(255, 206, 86, 1)', 'rgba(75, 192, 192, 1)', 'rgba(153, 102, 255, 1)', 'rgba(255, 159, 64, 1)', 'rgba(255, 99, 132, 1)' ], fill: { target: true, above: 'rgba(248, 126, 21, 0.5)' }, tension: 0.1, borderColor: 'rgb(248, 126, 21)', borderWidth: 3, pointBorderWidth: 5, }] }, options: { responsive: true, } }); } 3.2.5 Програмування backend частини На рисунку 3.7 – відображено діаграму класів, яка відображає сторінки застосунку та класи для обробки, відправки, запитів на сервіс. Рисунок 3.7 – Діаграма класів Розберемо детальніше діаграму класів яку можна бачити на рисунку 3.7. У застосунку є моделі, які являють собою: товари, користувачів, ролі, у кожної моделі є свій репозиторій, за яким ми звертаємось до таблиці цієї моделі в базі даних, та сторінка, а може декілька. Наприклад сторінка усіх ноутбуків, чи одного конкретного. А також вони мають свій контролер який передає дані з клієнта на сервер та навпаки через систему REST. Кожен зі сторінки чи REST контролеру має свій сервіс, в якому відбувається основна бізнес логіка. Саме це зображено на діаграмі. Розглянемо один з найважливіших класів-сервісів та його роботу – сервіс конструктору. Він включає в себе усі методи для знаходження відповідних підходящих комплектуючих, з подальшим переданням даних на клієнт. Клас-сервіс має помітки: @Service та @RequiredArgsConstructor. Перший атрибут вказує що цей клас є сервісом, та його потрібно ініціалізувати у всьому застосунку, де він потрібен, лише один раз

при запуску цього застосунку, другий атрибут додає усі поля до конструктора та ініціалізує один раз при запуску застосунку, як з прикладом першого атрибуту. Серед полів класу присутні репозиторії усіх товарів, для того щоб можна було звертатись до бази даних. На лістингу 3.4 розберемо детальніше один метод більш детально, так можна буде приблизно зрозуміти як працюють інші методи, а саме метод який знаходить усі процесори підходящі до материнської плати «findCpuByMotherboardCompatible». Лістинг 3.4 – Вихідний код методу знаходження процесорів до материнської плати private final MotherboardRepository motherboardRepository; private final CpuRepository cpuRepository; public Page findCpuByMotherboardCompatible(Pageable pageable, String motherboardCode) { if (motherboardCode.equals("")) { return cpuRepository.findAll(pageable); } return cpuRepository.findAllBySocket(pageable, getMotherboard(motherboardRepository, motherboardCode).getSocket()); } private Motherboard getMotherboard(MotherboardRepository motherboardRepository, String motherboardCode) { Motherboard motherboard = motherboardRepository.findById(motherboardCode) .orElseGet(Motherboard::new); return motherboard; } Метод отримує за параметри клас відповідальний за налаштування сторінки, а точніше скільки елементів йому потрібно, та строку з кодом товару (його id), який обрав користувач. На повернення відповідає класом Раде з нашим процесором в середині. Увійшовши в метод спочатку проходить перевірка чи не дорівнює код товару пустому рядку (нулю), після чого звертаючись до бази даних, ми передаємо за параметри: налаштування сторінки, та отримавши материнську плату за її кодом, ми передаємо властивий роз'єм процесора («Socket»), та отримуємо відповідь з бази даних, з кількістю вказаною у класі pageable. Розглянемо класи контролер сторінок та REST контролер для моделі процесора. Почнемо з REST контролеру (Лістинг 3.5), цей клас помічений трьома атрибутами: @RestController, @RequestMapping, @RequiredArgsContructor, перший вказує що цей контролер відноситься саме то REST, також не може бути ініціалізований окрім при запуску, другий атрибут вказує URL адресу, за якою можна звернутись до цього класу, а за типом методу, до методу класу відповідно. Із полів всередині присутній сервіс моделі – CpuService, та три методи для отримання всіх об'єктів, одного за кодом (за його id), та метод передавання об'єкту, або його змінення якщо вказано код товару. Лістинг 3.5 – Вихідний код RestController-у @RestController @RequestMapping("/api/cpu") @RequiredArgsConstructor public class CpuRestController { private final CpuService cpuService; @GetMapping("/{id}") public Cpu getCpuById(@PathVariable("id") String id) { return cpuService.findById(id); } @GetMapping public Page getCpus(Pageable pageable) { return cpuService.findAll(pageable); } @PostMapping @ResponseStatus(HttpStatus.CREATED) public void addCpu(Cpu cpu) { cpuService.save(cpu); } } На лістингу 3.6 можна побачити MVC контролер, або контролер сторінки, в ньому також три атрибути з яких відрізняється лише перший, який помічає що це звичайний контролер, але з методів можливо зробити окремо REST методи, а також відрізняється шлях доступу до контролеру, бо заборонено мати один й самий шлях для різних контролерів. З полів в нього присутні сервіси моделі та конструктору комп'ютера, а серед методів два на отримання сторінки та один з передавання даних до серверу безпосередньо із веб-застосунку. Лістинг 3.6 – Вихідний код MVC контролеру сторінки товару @Controller @RequiredArgsConstructor @RequestMapping("/accessories/cpu") public class CpuController { private final CpuService cpuService; private final PCConstructorService constructorService; @GetMapping public String getPageCPU(@RequestParam(value = "motherboard", required = false, defaultValue = "") String motherboardCode, Model model, Pageable pageable){ model.addAttribute("title", "CPU products") .addAttribute("filterURL", "blocks/filters/cpu") .addAttribute("filter", "cpu") .addAttribute("products", constructorService.findCpuByMotherboardCompatible(pageable,

motherboardCode)); return "products/product-list"; } @GetMapping("/{model}/{product}") public String getPageProducts(@PathVariable(value = "product") String productName, @PathVariable(value = "model") String productModel, Model model) { Cpu cpu = cpuService.findByNameAndModel(productName, productModel); model.addAttribute("title", "Процессор " + productName) .addAttribute("product", cpu); System.out.println(cpu.getProductLine()); return "products/detailed-cpu"; } @PostMapping public String addCPU( @ModelAttribute("Laptop") Cpu cpu, @RequestParam("photo1") MultipartFile photo1, @RequestParam("photo2") MultipartFile photo2, @RequestParam("photo3") MultipartFile photo3, @RequestParam("photo4") MultipartFile photo4, @RequestParam("photo5") MultipartFile photo5) throws IOException { if (cpuService.exists(cpu)) { return "redirect:/admin/setup?error=cpu=exists"; } cpuService.save(cpu, new MultipartFile[]{photo1, photo2, photo3, photo4, photo5}); return "redirect:/accessories/cpu"; } } Розберемо як створюються, додаються, товари та що для цього потрібно. Для додання товари до бази даних, треба на сервер відіслати дані моделі, з відповідними за назвою полями та багатокомпонентний файл, який обов'язково повинен бути фотографією або рисунком, відіслати можна з клієнту веб-застосунку, мобільного додатку або через JSON запит.Наприклад відправити дані за URL адресою через застосунок Postman. Далі дані потраплять до відповідного за шляхом контролеру, та будуть передані на сервіс, в якому завдяки класу утиліти завантаження файлів (Лістинг 3.7) збережеться фотографія/рисунок у відповідній папці, а назва файлу запишеться до моделі, й буде зберігатись в базі даних, для подальшого відображення завдяки утиліти-конфігуратора який допомагає відображати файли на сайті (Лістинг 3.8), а також знайти їх у відповідній папці. Лістинг 3.7 – Вихідний код утиліти завантаження файлів public class FileUploadUtil { public static void trySaveFile(String uploadDirectory, String fileName, MultipartFile multipartFile) throws IOException { if (multipartFile.isEmpty()) { return; } Path uploadPath = Paths.get(uploadDirectory); if (!Files.exists(uploadPath)) { Files.createDirectories(uploadPath); } try (InputStream inputStream = multipartFile.getInputStream()) { Path filePath = uploadPath.resolve(fileName); Files.copy(inputStream, filePath, StandardCopyOption.REPLACE\_EXISTING); } catch (IOException ioException) { throw new IOException("Could not save image file: " + fileName, ioException); } } public static void trySaveFile(String uploadDirectory, String[] fileName, MultipartFile[] multipartFile) throws IOException { if (fileName.length != multipartFile.length) { throw new IllegalArgumentException("file names array length more/less than files array length"); } for (int i  $= 0; i$ 

## **Source**

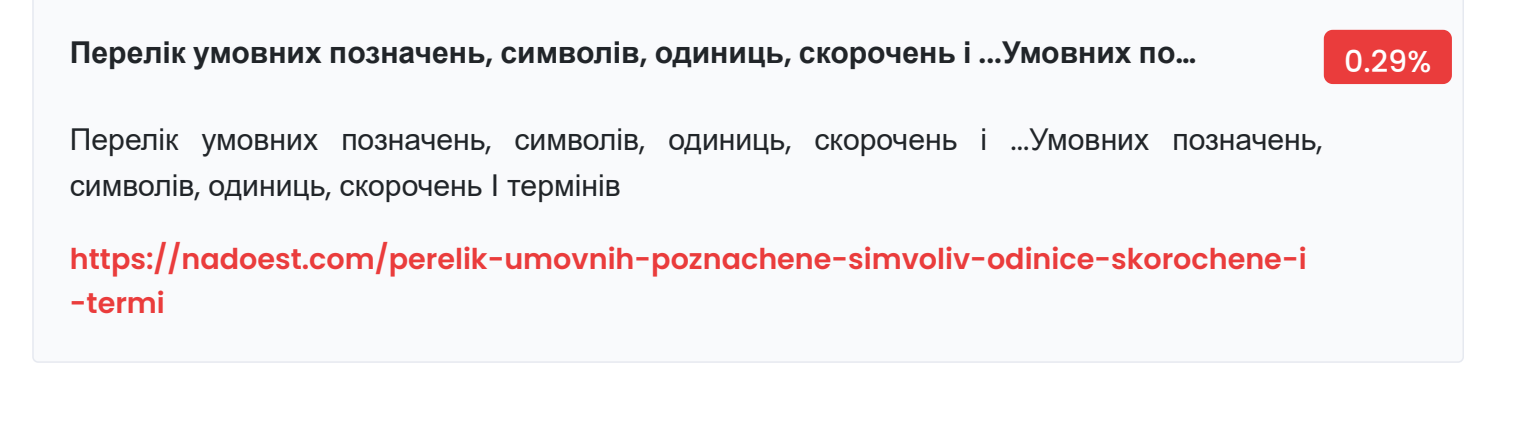

## **3. Перелік умовних позначень, символів, одиниць ...Перелік умовних позн…** 0.29%

3. Перелік умовних позначень, символів, одиниць ...Перелік умовних позначень, символів, одиниць, скорочень і ...

## **<https://studfile.net/preview/5603732/page:4/>**

MySQL - Вікіпедія **<https://www.wiki.uk-ua.nina.az/MySQL.html>MySQL - Вікіпедія** 0.29%

POJO **<https://calvarybaptisthsv.org/w/pojo>POJO** 0.29%

**by АР Гребенник · 2021 — додатків в Інтернет: від ecommerce-проектів д…** 0.29%

by АР Гребенник · 2021 — додатків в Інтернет: від ecommerce-проектів до великих порталів, від освітніх платформ до урядових ресурсів. Популярна комп'ютерна гра Minecraft.

**[https://dspace.nau.edu.ua/bitstream/NAU/54298/1/%D0%A4%D0%9A%D0%9A%D0%9](https://dspace.nau.edu.ua/bitstream/NAU/54298/1/%D0%A4%D0%9A%D0%9A%D0%9F%D0%86_2021_122_%D0%93%D1%80%D0%B5%D0%B1%D0%B5%D0%BD%D0%B8%D0%BA%D0%90%D0%A0.pdf) F%D0%86\_2021\_122\_%D0%93%D1%80%D0%B5%D0%B1%D0%B5%D0%BD%D0%B8%D0% BA%D0%90%D0%A0.pdf**

by ВВ Шевченко · 2020 — Docker – програмне забезпечення для автоматизації розробки та управління додатками в середовищах з підтримкою контейнеризації.

**[https://er.nau.edu.ua/bitstream/NAU/50632/1/%D0%A4%D0%9A%D0%9A%D0%9F%D](https://er.nau.edu.ua/bitstream/NAU/50632/1/%D0%A4%D0%9A%D0%9A%D0%9F%D0%86_2020_123_%D0%A8%D0%B5%D0%B2%D1%87%D0%B5%D0%BD%D0%BA%D0%BE%D0%92%D0%92.pdf) 0%86\_2020\_123\_%D0%A8%D0%B5%D0%B2%D1%87%D0%B5%D0%BD%D0%BA%D0%B E%D0%92%D0%92.pdf**

**by ЮО Вальчун · 2021 — Docker - це набір продуктів платформи як послуг…** 0.29%

by ЮО Вальчун · 2021 — Docker - це набір продуктів платформи як послуги (PaaS), які використовують віртуалізацію на рівні ОС для доставки програмного забезпечення в пакетах, під.

**[https://ela.kpi.ua/bitstream/123456789/44246/1/Valchun\\_bakalavr.pdf](https://ela.kpi.ua/bitstream/123456789/44246/1/Valchun_bakalavr.pdf)**

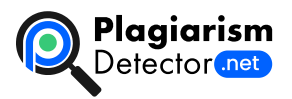

[Home](https://plagiarismdetector.net/) [Blog](https://plagiarismdetector.net/blog/) [Testimonials](https://plagiarismdetector.net/testimonials) [About](https://plagiarismdetector.net/about-us) Us [Privacy](https://plagiarismdetector.net/privacy)

Copyright © 2022 Plagiarism Detector. All right reserved